# G9006 による CPU 間通信 PCL6046 を遠隔制御

ソースファイル解説

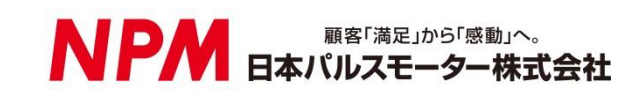

# 目次

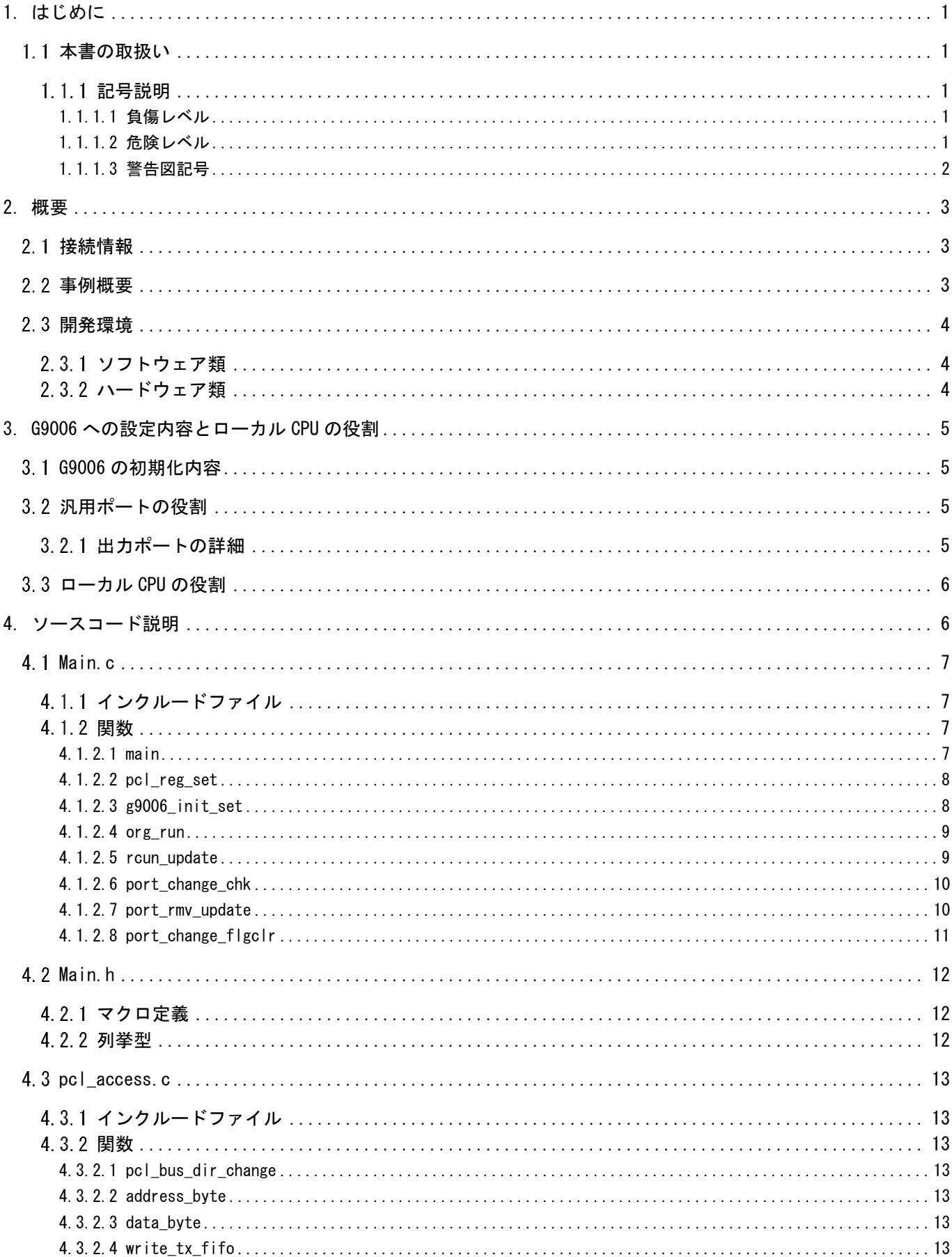

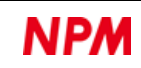

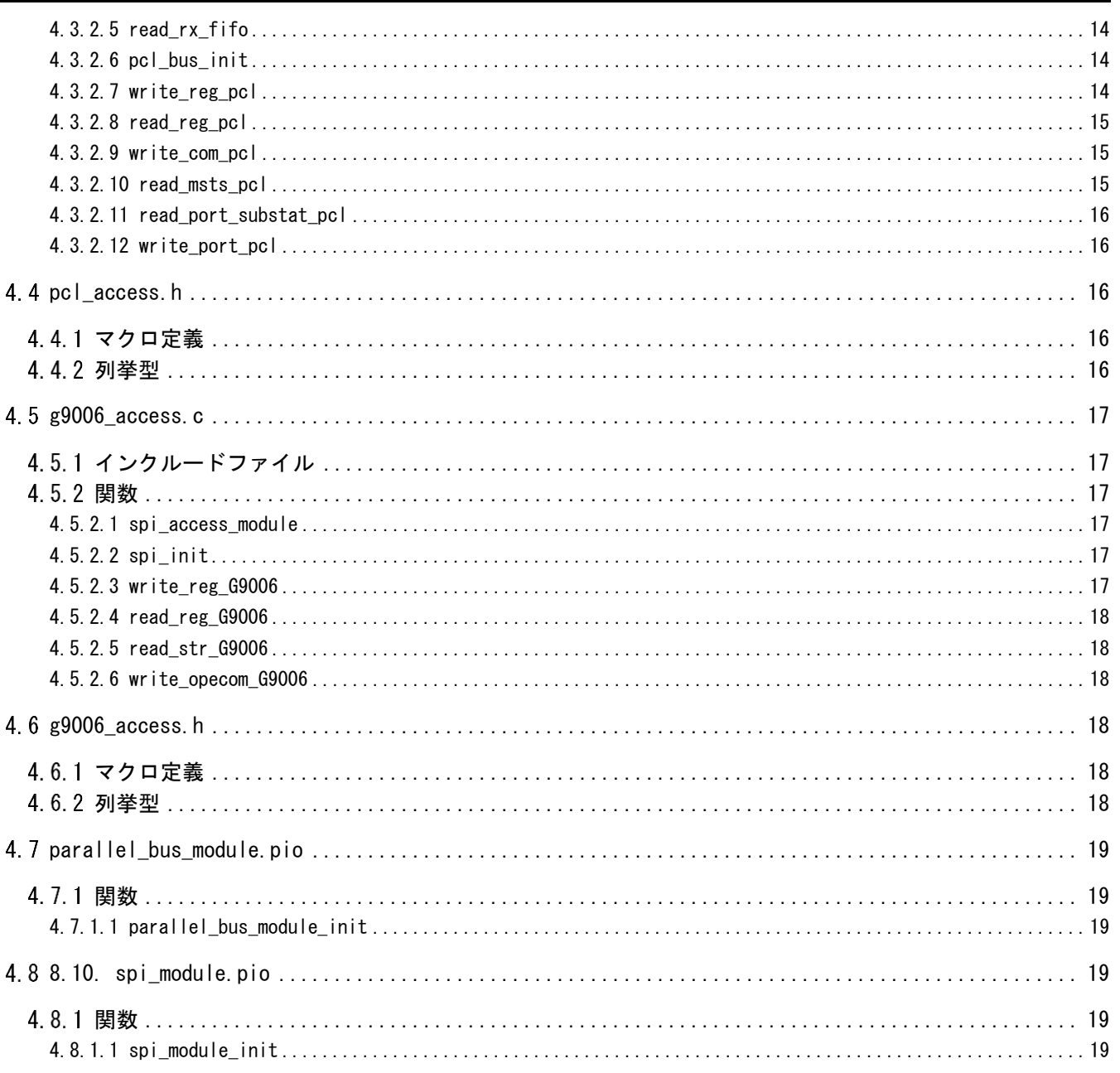

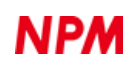

# <span id="page-3-0"></span>**1.** はじめに

弊社製 LSI の使用事例をご覧頂き、ありがとうございます。

本書は、G9006 を使用した CPU 間通信の例として、Motionnet システムでデータ通信を使用しない PCL6046 の省配線制御を 行うためのソースコードの解説をしたものです。

G9006 側のローカル CPU として Raspberry Pi PICO を使用し、PCL6046 の制御も同じ CPU で行います。

#### <span id="page-3-1"></span>1.1 本書の取扱い

- ① 本書の全部または一部を無断で転載することは、著作権法によって禁止されています。
- ② 本書の内容については、性能や品質の向上に伴い、将来予告なく変更することがあります。
- ③ 本書の内容については、万全を期しておりますが、万一不可解な点や誤り、ならびに記載もれ等お気付きの点がありま したら、弊社営業担当へご連絡をお願いいたします。

#### <span id="page-3-2"></span>1.1.1 記号説明

#### <span id="page-3-3"></span>**1.1.1.1** 負傷レベル

本書では、次のように負傷レベルを定義します。

• 重傷

失明、けが、火傷、感電、骨折、中毒等後遺症が残るもの、および治療に入院や長期の通院を要するもの。

• 軽傷

治療に入院や長期の通院が必要ないもの。(上記「重傷」以外)

#### <span id="page-3-4"></span>**1.1.1.2** 危険レベル

本製品は、運用者の安全を第一に考え、設計されています。しかし、製品の性質上、どうしても取除けないリスクが存在し ます。本書では、それらのリスクの重大性および危険性のレベルを、「危険」、「警告」および「注意」事項の 3 段階に分けて 表示しています。表示項目をよく読み十分に理解してから、本製品の操作および保守作業を行ってください。

「危険」、「警告」および「注意」事項の表示は、危険性に関する重大性の順(危険>警告>注意)で、その内容を下記に説明 します。

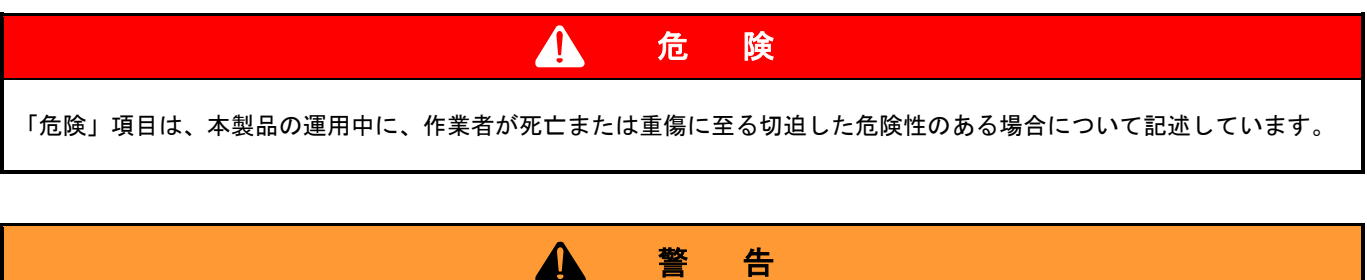

「警告」項目は、本製品の運用中に、作業者が死亡または重傷を負う可能性のある場合について記述しています。

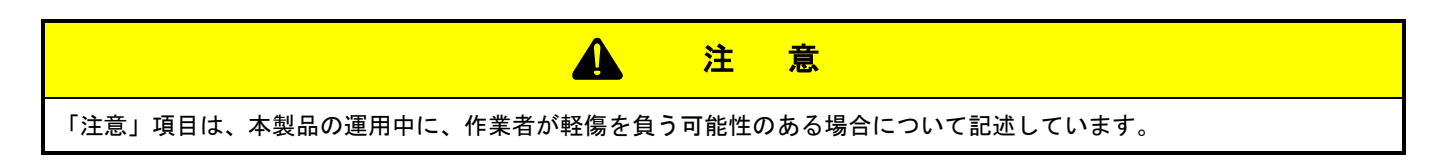

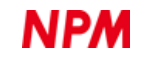

#### 注 意

(警告記号)のない「注意」項目は、作業者が負傷する恐れはないが、本製品、設備、機器等に損害や故障を引き起すこ とが予想される場合について記述しています。

本書では前述の危険レベル分けのほかに、下記の表記も使用しています。

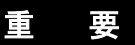

「重要」項目は、本製品の操作および保守作業上、特に知っておかなければならない情報や内容がある場合に記述します。

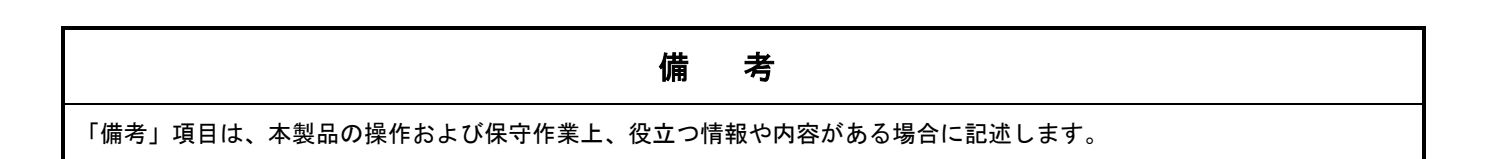

#### <span id="page-4-0"></span>**1.1.1.3** 警告図記号

本書では、「危険」、「警告」、「注意」、「重要」の表記に併せて次のようなシンボル記号を付加し、その警告内容をわかりや すく表現しています。

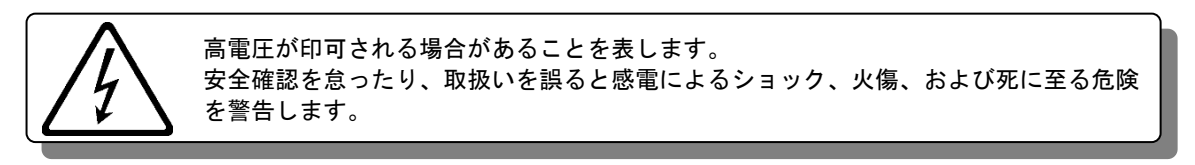

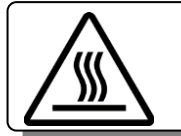

表面温度が高くなる部品等があることを表します。 取扱いを誤ると、火傷の危険があることを意味します。

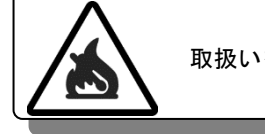

取扱いを誤ると、火災を起こす可能性があることを表します。

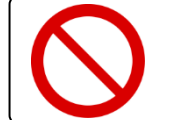

本製品の操作およびメンテナンス作業において、行ってはいけない「禁止」事項を示しま す。

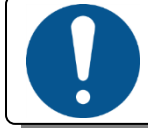

本製品の操作およびメンテナンス作業において、必ず行っていただく「強制」事項を示 します。

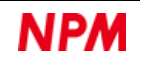

# <span id="page-5-0"></span>**2.** 概要

# <span id="page-5-1"></span>接続情報

Raspberry Pi PICO の端子は次のように使用します。

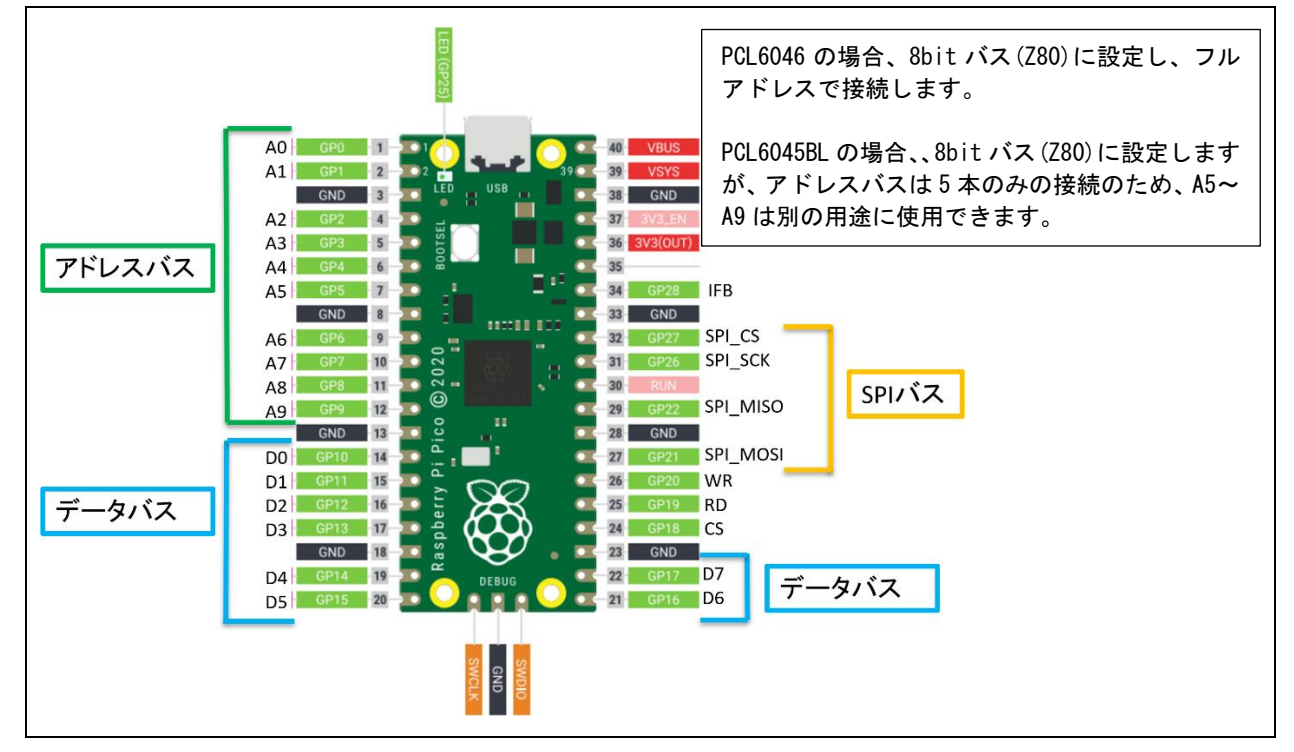

# <span id="page-5-2"></span>事例概要

G9006 を介して Motionnet のローカル側に接続されている PCL6046 を制御します。 ここで G9006 は、G9004A と違ってバスのエミュレーションを行うものではありません。 このため、G9001A 側の CPU に、ローカル側の PCL6046 を直接制御するようなプログラムを実装するわけではありません。 G9006 の役割は、G9001A 側の CPU からのデータを、G9006 側のローカル CPU へ引き渡すことにあります。 よって本サンプルでは、G9001A 側 CPU から、G9006 側のローカル CPU へ、PCL6046 の動作に関する指示を送信します。 指示を受け取った G9006 側のローカル CPU は、指示内容に相当する動作を実行することで、PCL6046 を制御します。 つまり、PCL6046 の制御プログラムは G9006 側のローカル CPU に実装されます。

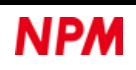

# <span id="page-6-0"></span>開発環境

# <span id="page-6-1"></span>2.3.1 ソフトウェア類

開発は、OS として Windows10 Pro を使用し、次のソフトウェアを使用しています。

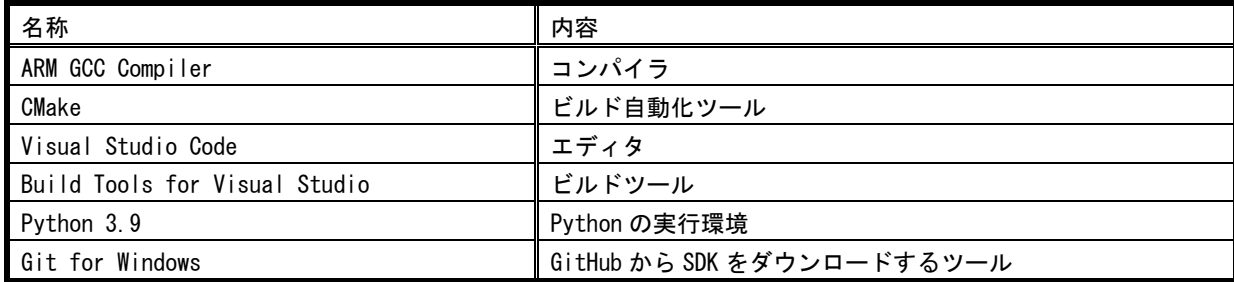

各ツール類の入手先やインストール手順、操作方法 当に関しての解説は省略します。

#### <span id="page-6-2"></span>2.3.2 ハードウェア類

使用したハードウェアは次の通りです。

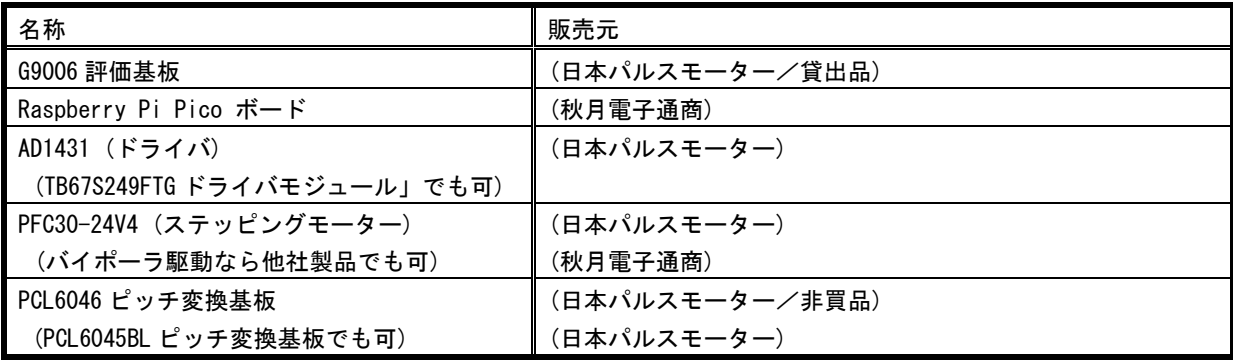

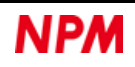

# <span id="page-7-0"></span>**3. G9006** への設定内容とローカル **CPU** の役割

G9006 はローカル CPU により初期設定されます。

# <span id="page-7-1"></span>**G9006** の初期化内容

今回は次のように初期化します。

この結果、G9001A からは 3 つの G9002A が接続されているように見えます。

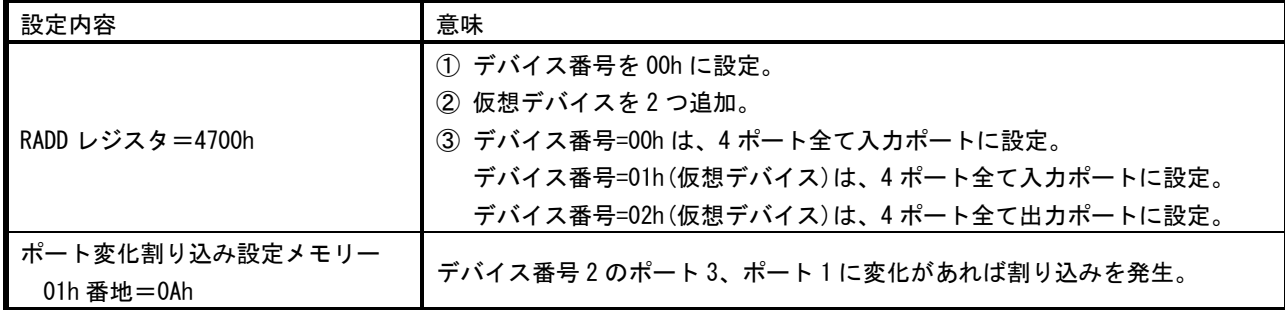

#### <span id="page-7-2"></span>3.2 汎用ポートの役割

汎用ポートは次の用途で使用します。

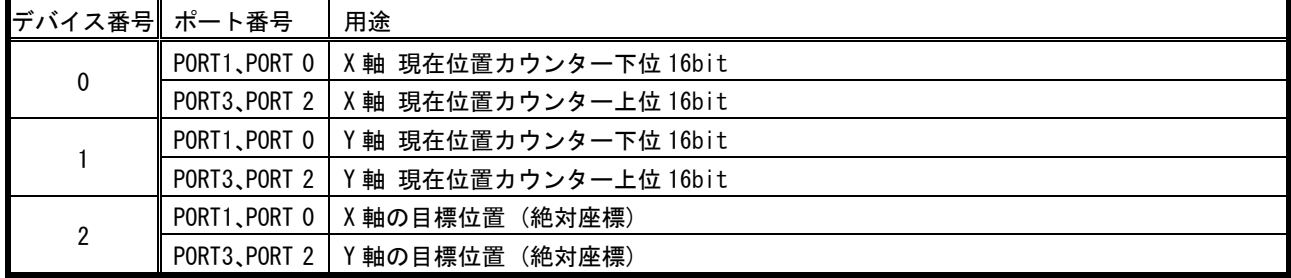

#### <span id="page-7-3"></span>3.2.1 出力ポートの詳細

デバイス番号=2 の仮想デバイスは、すべてのポートは出力に設定されています。

このポートエリアには、G9001A 側から出力データが送信されてきます。

このデータは X 軸、Y 軸の目標位置をして使用されるため、この値が変化した場合、PCL6046 の各軸も変化に応じて移動さ せます。

このポートの使い方は次の通りです。

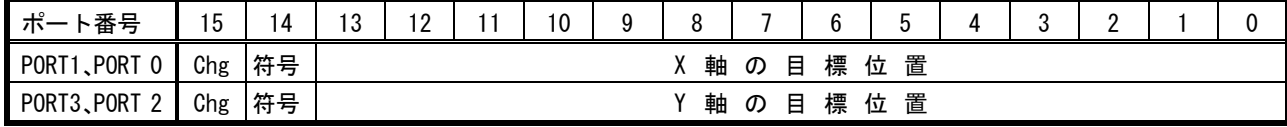

X 軸、Y 軸で、それぞれ 16bit の情報を管理しています。

各データの下位 14bit が各軸の目標位置となります。

ビット 14 は符号として扱います。

ビット 15 は、データ変化の監視のために使用されます。ビット 14~0 のデータを変更する場合、このビットを反転させま す。これにより、変化監視の対象をポート 3、ポート 1 に限定できます。

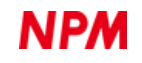

# <span id="page-8-0"></span>ローカル **CPU** の役割

電源投入直後から次のような制御を行います。

① PCL6046 の初期化(X 軸と Y 軸へのレジスタ設定)。

- ② G9006 の初期設定。
- ③ PCL6046 の X 軸と Y 軸に対する原点復帰動作。

④ PCL6046 の X 軸と Y 軸から現在位置カウンタを読み出し、デバイス番号 0、1 のポートエリアへ書き込む。

⑤ デバイス番号 2 のポート 3、ポート 1 の状態が変わっていないかを監視。

ポートの状態が変化していた場合、PCL6046 の各軸の目標位置を変更。

、<br>「新しい目標位置を書き込まれた PCL6046 は、現在位置と比較し、差分がる場合は差分が<sup>、</sup>

ゼロになるように指定された軸を移動させる。この動作は、PCL6046 が自動的に行うの

で、CPU は PRMV レジスタの更新とスタートコマンドの書き込みだけ行うだけです。 以降、④と⑤を繰り返す。

# <span id="page-8-1"></span>**4.** ソースコード説明

ソースコードは次のファイルで構成されています。

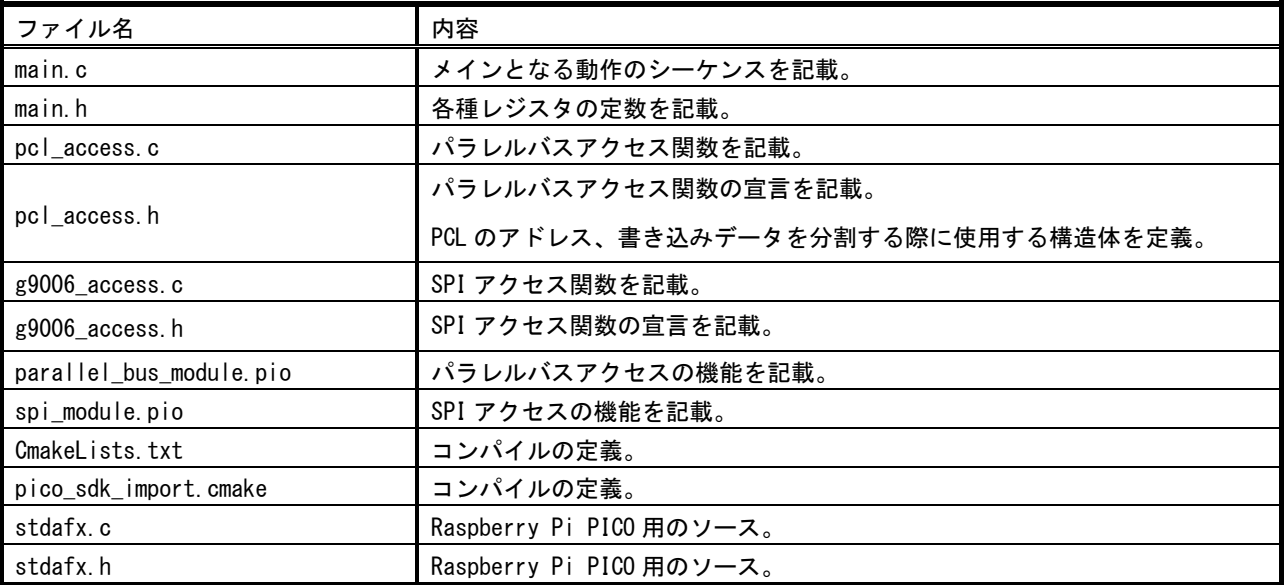

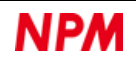

# <span id="page-9-0"></span>**Main.c**

# <span id="page-9-1"></span>4.1.1 インクルードファイル

#include "stdafx.h" #include "main.h" #include "pcl\_access.h" #include "g9006\_access.h"

# <span id="page-9-2"></span>関数

#### <span id="page-9-3"></span>**4.1.2.1 main**

次の処理を行っています。

以降では、PCL6046 の制御に必要な関数の説明を行ってゆきます。

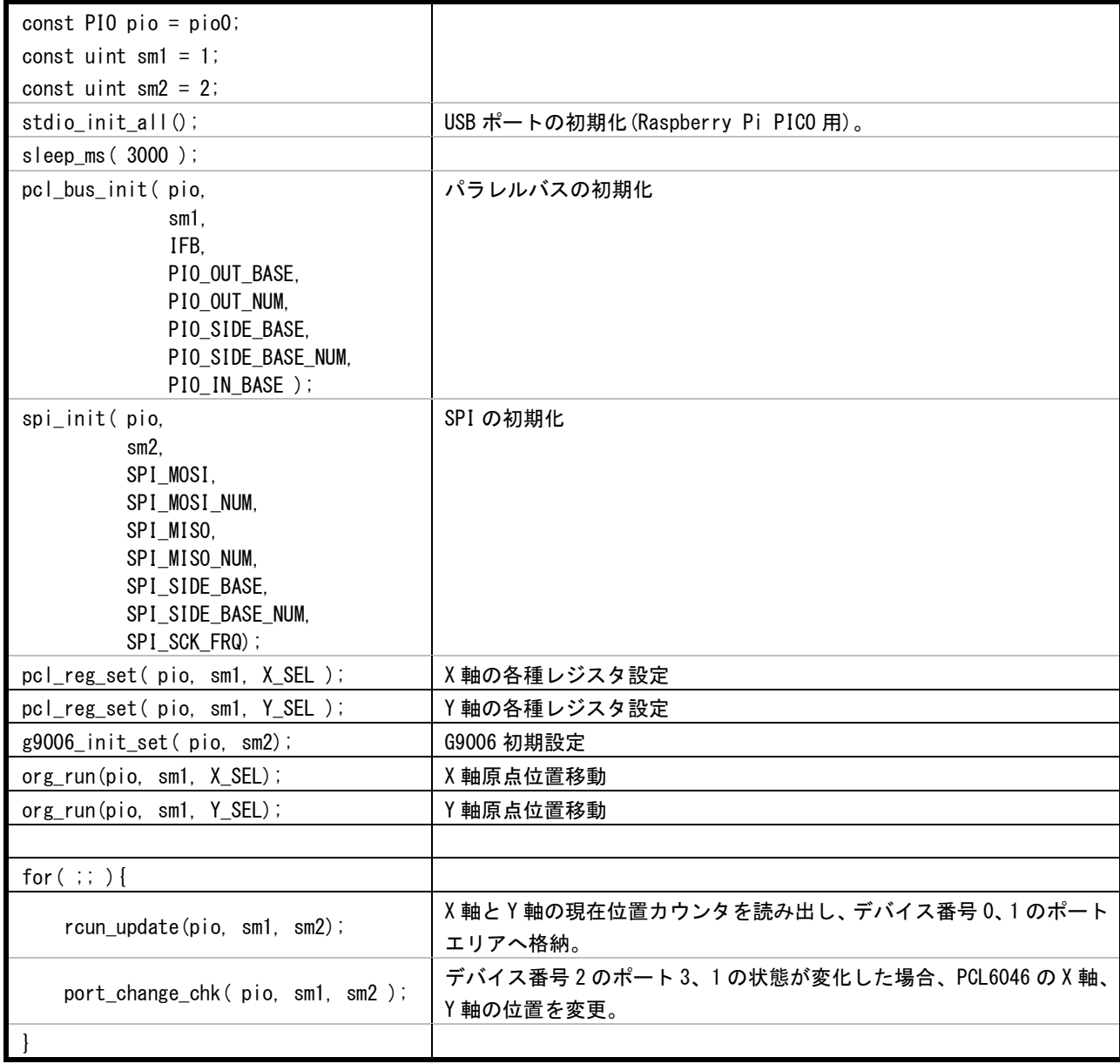

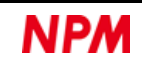

#### <span id="page-10-0"></span>**4.1.2.2 pcl\_reg\_set**

引数は次の通りです。

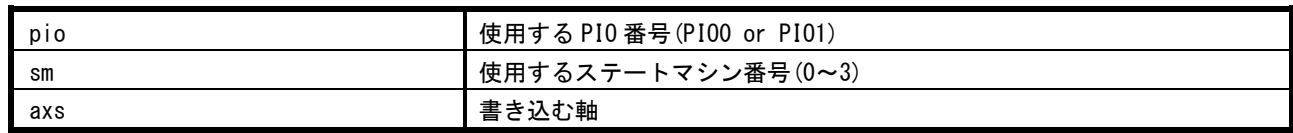

PCL6046 のレジスタへ、次のような初期設定を行います。

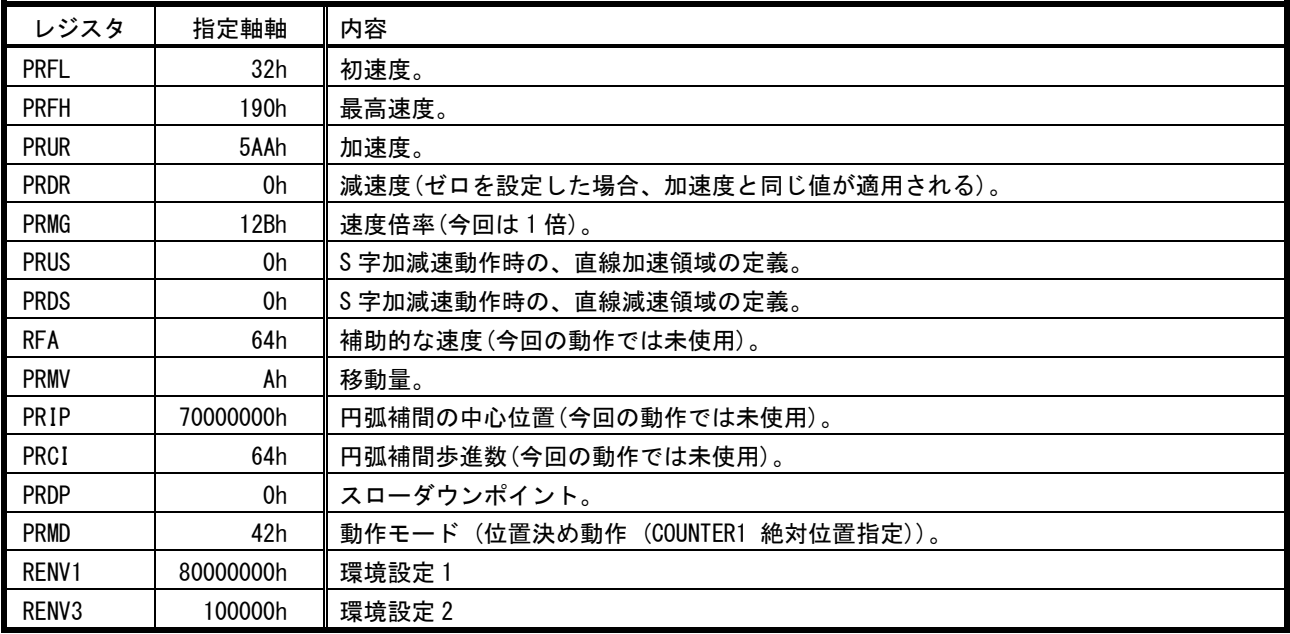

レジスタへの初期設定後、X 軸、Y 軸のメインステータスを読み出し、UART へ出力します。

#### <span id="page-10-1"></span>**4.1.2.3 g9006\_init\_set**

引数は次の通りです。

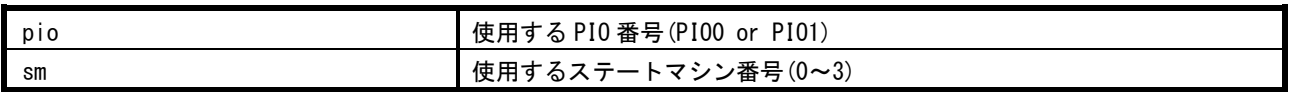

次の動作を実行します。

- ① G9006 の RADD レジスタ "4700h" を書き込む。
- ② G9006 の RADD レジスタを読み出し、UART へ出力(デバッグ用)。
- ③ G9006 のポート変化割り込み設定メモリーの 1 番地に "0Ah" を書き込む。
- ④ G9006 のポート変化割り込み設定メモリーの 1 番地を読み出し、UART へ出力(デバッグ用)。

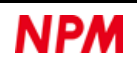

#### <span id="page-11-0"></span>**4.1.2.4** org\_run

引数は次の通りです。

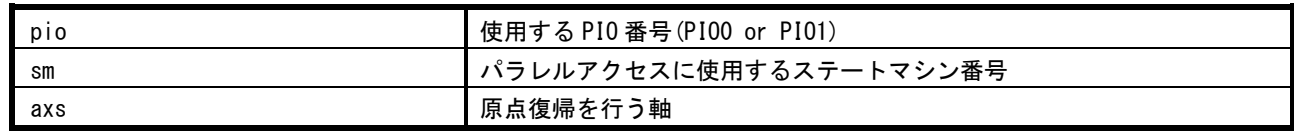

次の動作を実行します。

- ① PCL6046 の PRMD レジスタ "1Dh" を書き込む(マイナス方向への原点サーチ動作)。
- ② PCL6046 の指定軸を FL 定速動作でスタート。
- ③ PCL6046 の PRMD レジスタ "42h" を書き込む(位置決め動作 (COUNTER1 絶対位置指定))。

②でスタートした原点サーチ動作が完了していなくても、プリレジスタへの書き込みのため、②の動作に影響はない。

#### <span id="page-11-1"></span>**4.1.2.5** rcun\_update

引数は次の通りです。

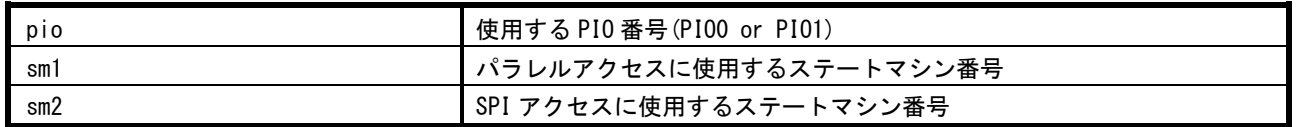

次の動作を実行します。

- ① PCL6046 の X 軸のカウンター1 を読み出す。
- ② G9006 のデバイス番号=0 のポート 1、0 エリアに、読み出したデータの下位 16 ビットを書き込む。
- ③ G9006 のデバイス番号=0 のポート 3、2 エリアに、読み出したデータの上位 16 ビットを書き込む。
- ④ PCL6046 の Y 軸のカウンター1 を読み出す。
- ⑤ G9006 のデバイス番号=1 のポート 1、0 エリアに、読み出したデータの下位 16 ビットを書き込む。
- ⑥ G9006 のデバイス番号=1 のポート 3、2 エリアに、読み出したデータの上位 16 ビットを書き込む。

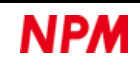

#### <span id="page-12-0"></span>**4.1.2.6** port\_change\_chk

引数は次の通りです。

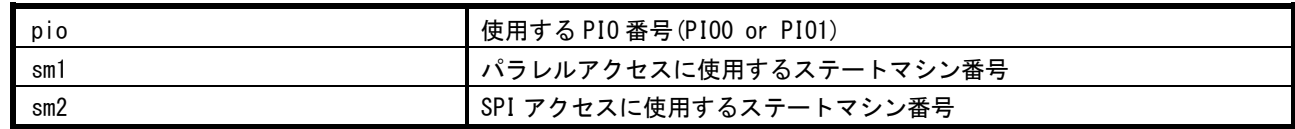

次の動作を実行します。

- ① G9006 のポート変化割り込みフラグメモリーの 0、1 番地を読み出す。
- ② デバイス番号=2 のポート 1 に変化があった場合、次の動作を実行。
	- ・デバイス番号=2 のポート 1、0 を読み出す。
	- ・符号ビットが "0" の場合、"3FFFh" でマスクする。
	- ・符号ビットが "1" の場合、データのビット 31~14 までを "1" に変更する(符号拡張)。
	- ・PCL6046 の X 軸の PRMV レジスタに、マスク処理(もしくは符号拡張)したデータを書き込む。
	- ・PCL6046 の X 軸に高速スタート 2 を書き込み、目標位置への移動動作を開始する。
- ③ デバイス番号=2 のポート 3 に変化があった場合、次の動作を実行。
	- ・デバイス番号=2 のポート 3、2 を読み出す。
	- ・符号ビットが "0" の場合、"3FFFh" でマスクする。
	- ・符号ビットが "1" の場合、データのビット 31~14 までを "1" に変更する(符号拡張)。
	- ・PCL6046 の Y 軸の PRMV レジスタに、マスク処理(もしくは符号拡張)したデータを書き込む。
	- ・PCL6046 の Y 軸に高速スタート 2 を書き込み、目標位置への移動動作を開始する。

#### <span id="page-12-1"></span>**4.1.2.7 port\_rmv\_update**

引数は次の通りです。

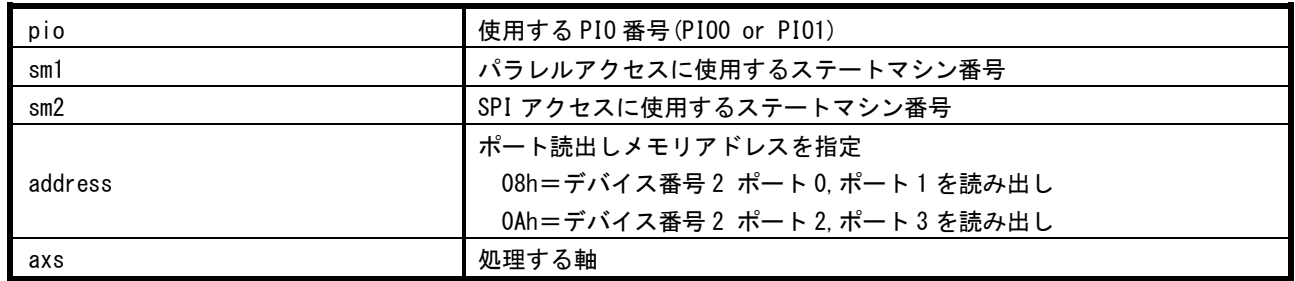

次の動作を実行します。

- ① G9006 のポート変化割り込みフラグメモリーの 0、1 番地を読み出す。
- ② G9006 のポートデータメモリーの、指定アドレス(address)を読み出す。
- ③ 符号を確認し、次の動作を実行。
	- ・符号ビットが "0" の場合、"3FFFh" でマスクする。
	- ・符号ビットが "1" の場合、データのビット 31~14 までを "1" に変更する(符号拡張)。
- ④ PCL6046 の指定された軸(axs)の PRMV レジスタに、③で処理したデータを書き込む。
- ⑤ PCL6046 の指定された軸(axs)に高速スタート 2 コマンドを書き込む。

#### <span id="page-13-0"></span>**4.1.2.8 port\_change\_flgclr**

引数は次の通りです。

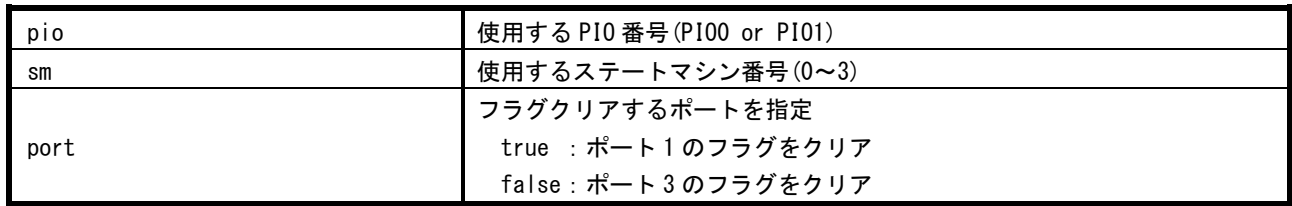

次の動作を実行します。

① G9006 の指定されたポートに対応するポート変化割り込みをクリア。

② クリアした状態を読み出し、UART へ出力。

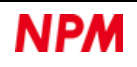

# <span id="page-14-0"></span>**Main.h**

# <span id="page-14-1"></span>4.2.1 マクロ定義

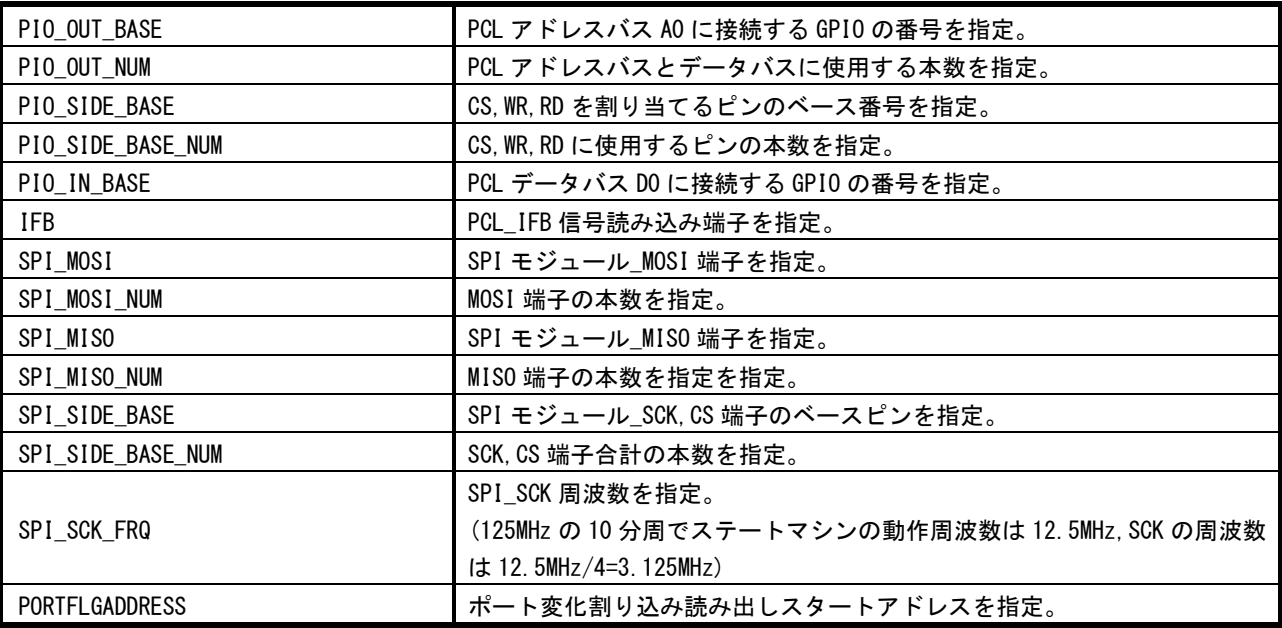

# <span id="page-14-2"></span>列挙型

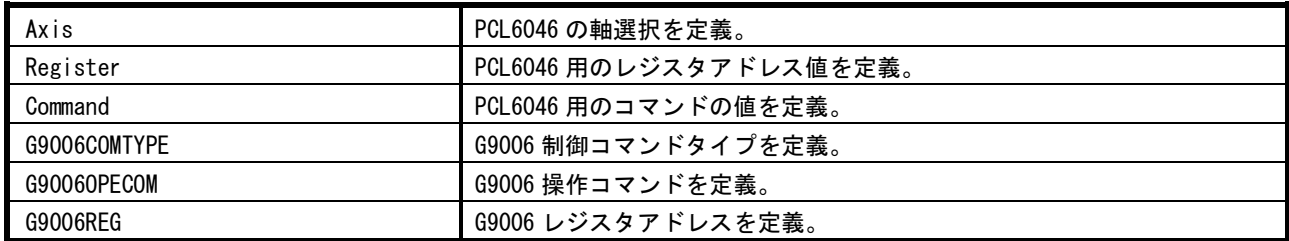

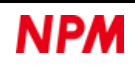

# <span id="page-15-0"></span>**pcl\_access.c**

# <span id="page-15-1"></span>4.3.1 インクルードファイル

#include "stdafx.h" #include "pcl\_access.h" #include "parallel\_bus\_module.pio.h"

#### <span id="page-15-2"></span>関数

#### <span id="page-15-3"></span>**4.3.2.1 pcl\_bus\_dir\_change**

パラレルバスの入出力方向を切り替えます。

引数は次の通りです。

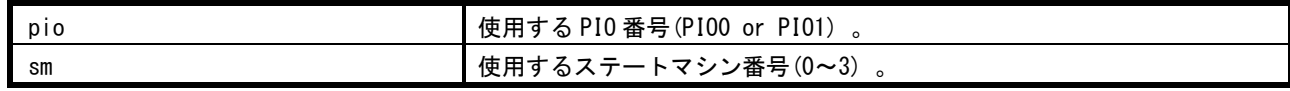

#### <span id="page-15-4"></span>**4.3.2.2 address\_byte**

アドレス値を 1byte ごとに分割します。

Raspberry Pi PICO でパラレルアクセスさせるための前処理です。

引数は次の通りです。

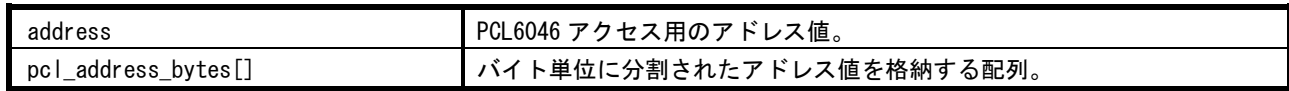

#### <span id="page-15-5"></span>**4.3.2.3 data\_byte**

書き込みデータを 1byte ごとに分割します。

Raspberry Pi PICO でパラレルアクセスさせるための前処理です。

引数は次の通りです。

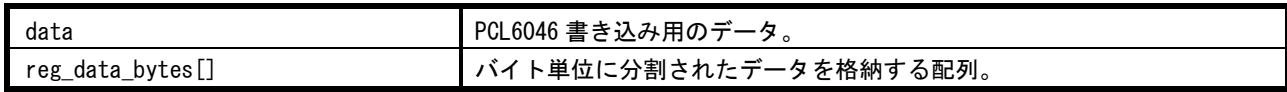

#### <span id="page-15-6"></span>**4.3.2.4 write\_tx\_fifo**

パラレルバスインターフェースのバッファにデータを書き込みます。

Raspberry Pi PICO でパラレルアクセスさせるための前処理です。

引数は次の通りです。

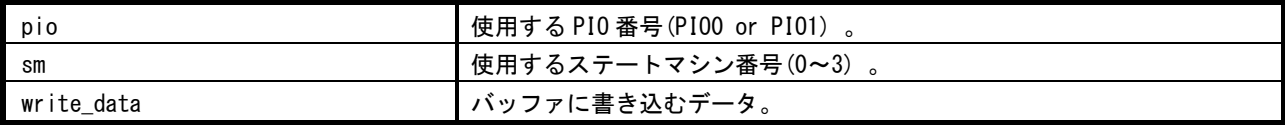

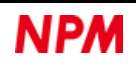

#### <span id="page-16-0"></span>**4.3.2.5 read\_rx\_fifo**

パラレルバスインターフェースのバッファからデータを読み出します。

Raspberry Pi PICO でパラレルアクセスさせた後の処理です。

引数は次の通りです。

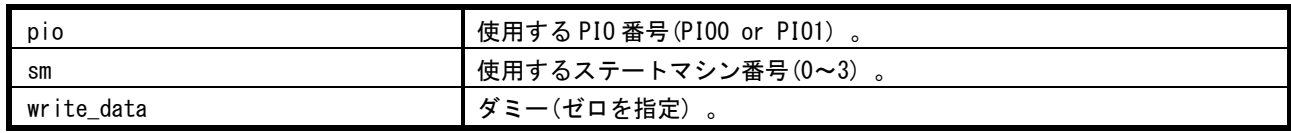

戻り値は次の通りです。

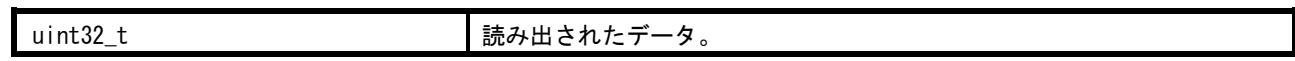

#### <span id="page-16-1"></span>**4.3.2.6 pcl\_bus\_init**

パラレルバスインターフェースを初期化します。

Raspberry Pi PICO でパラレルアクセスさせるための前処理です。

引数は次の通りです。

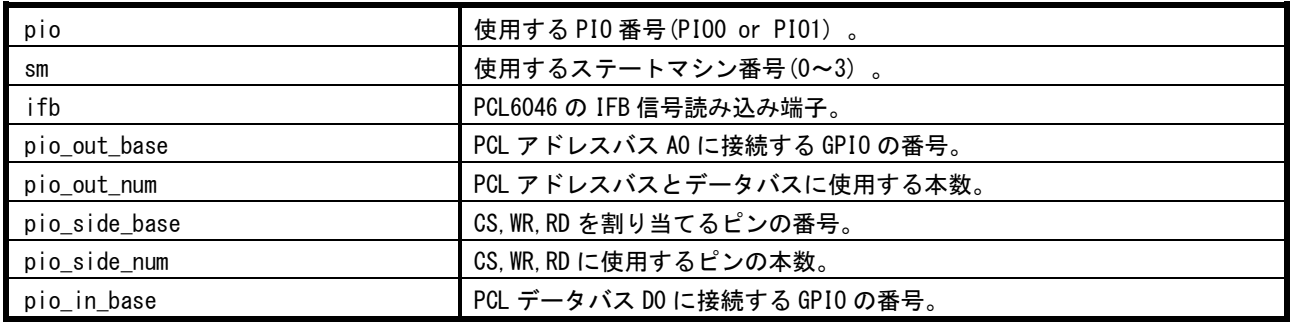

#### <span id="page-16-2"></span>**4.3.2.7 write\_reg\_pcl**

PCL6046 へレジスタデータを書き込みます。

引数は次の通りです。

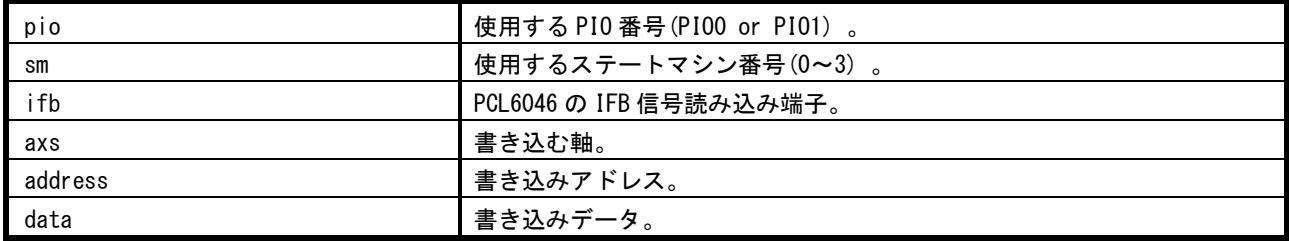

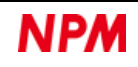

#### <span id="page-17-0"></span>**4.3.2.8 read\_reg\_pcl**

PCL6046 からレジスタデータを読み出します。

引数は次の通りです。

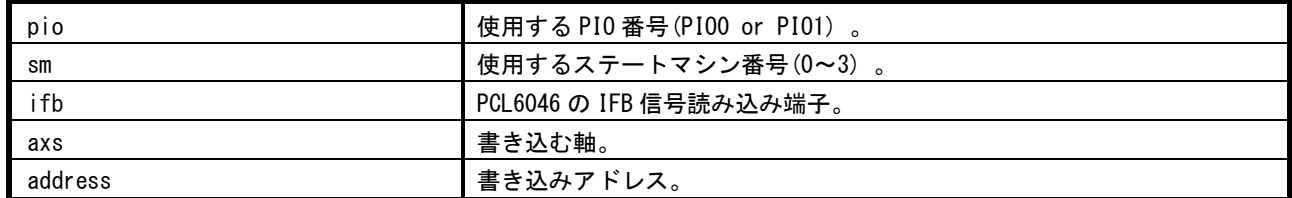

戻り値は次の通りです。

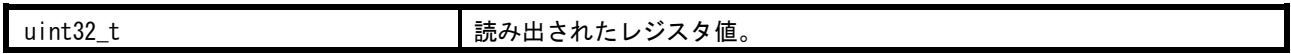

#### <span id="page-17-1"></span>**4.3.2.9 write\_com\_pcl**

PCL6046 へコマンドを書き込みます。

引数は次の通りです。

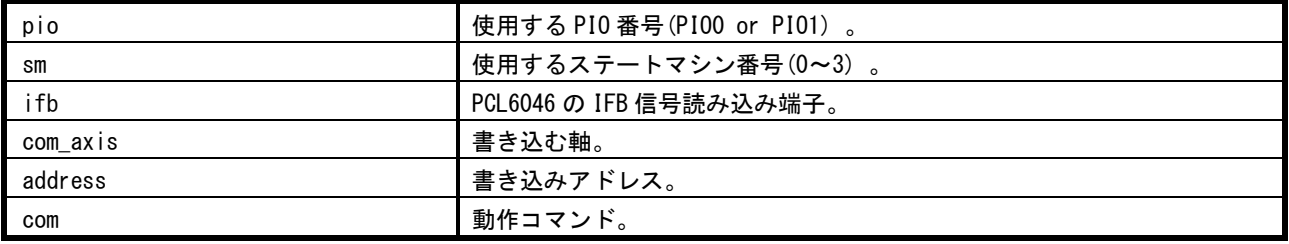

#### <span id="page-17-2"></span>**4.3.2.10 read\_msts\_pcl**

PCL6046 からメインステータスを読み出します。

引数は次の通りです。

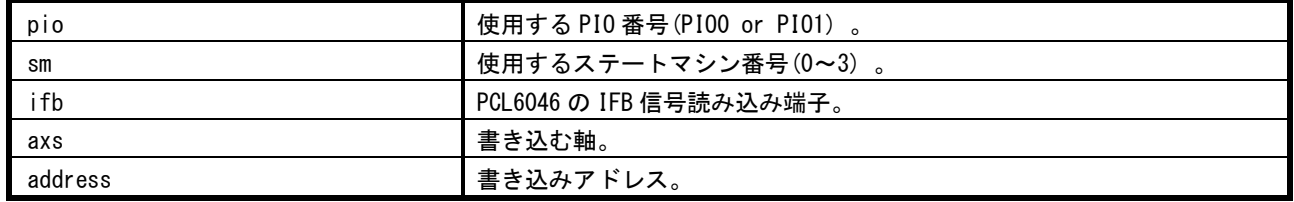

戻り値は次の通りです。

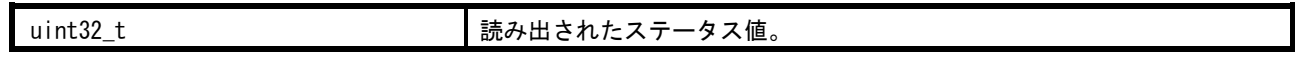

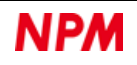

#### <span id="page-18-0"></span>**4.3.2.11 read\_port\_substat\_pcl**

PCL6046 から汎用ポートとサブステータスを読み出し、UART へ出力します。

引数は次の通りです。

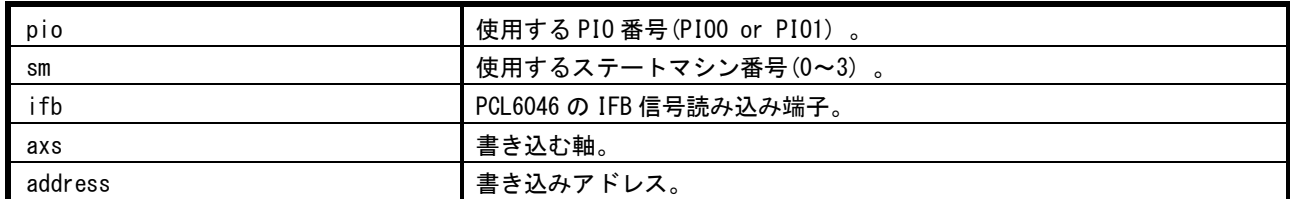

戻り値はありません。

#### <span id="page-18-1"></span>**4.3.2.12 write\_port\_pcl**

PCL6046 へ汎用出力ポートに書き込みます。

引数は次の通りです。

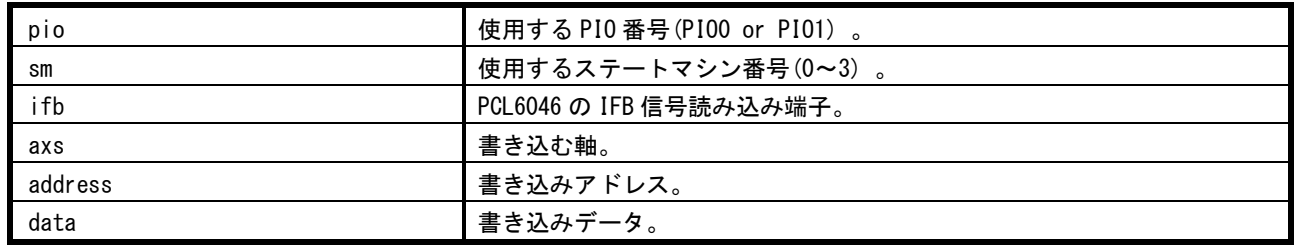

# <span id="page-18-2"></span>**pcl\_access.h**

### <span id="page-18-3"></span>4.4.1 マクロ定義

なし。

#### <span id="page-18-4"></span>列挙型

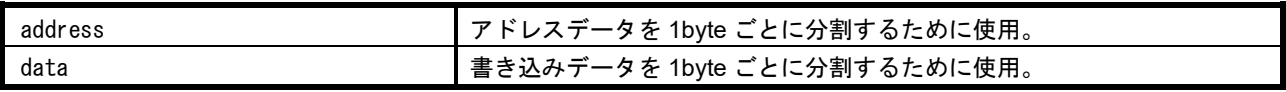

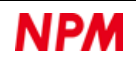

# <span id="page-19-0"></span>**g9006\_access.c**

# <span id="page-19-1"></span>4.5.1 インクルードファイル

#include "stdafx.h" #include " g9006\_access.h" #include " spi\_module.pio.h"

#### <span id="page-19-2"></span>関数

#### <span id="page-19-3"></span>**4.5.2.1 spi\_access\_module**

SPI アクセス用のモジュール関数。

引数は次の通りです。

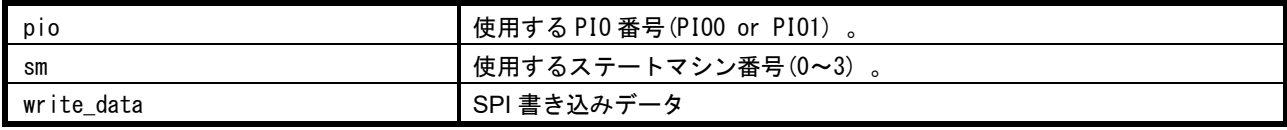

戻り値は次の通りです。

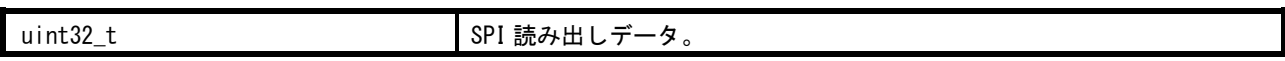

#### <span id="page-19-4"></span>**4.5.2.2 spi\_init**

SPI アクセスインターフェースの初期化を行いす。

引数は次の通りです。

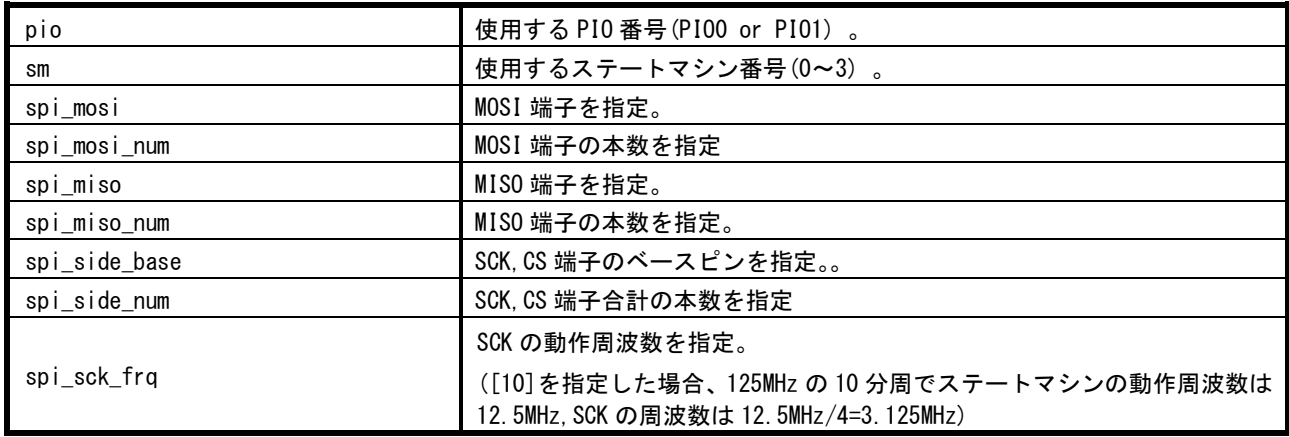

#### <span id="page-19-5"></span>**4.5.2.3 write\_reg\_G9006**

G9006 のアドレス有書き込み制御時に使用する関数。

引数は次の通りです。

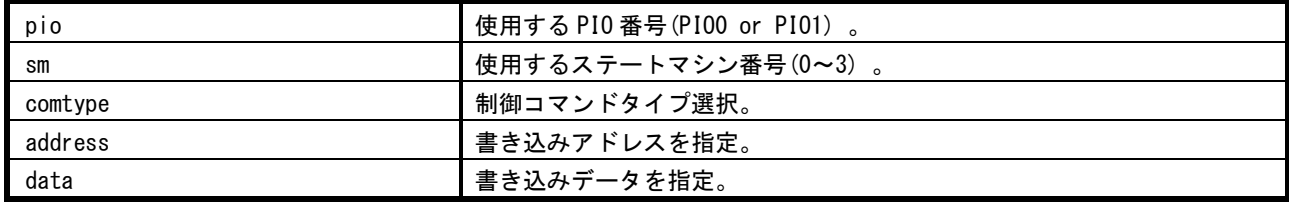

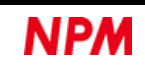

#### <span id="page-20-0"></span>**4.5.2.4 read\_reg\_G9006**

G9006 のアドレス有読み出し制御時に使用する関数。

引数は次の通りです。

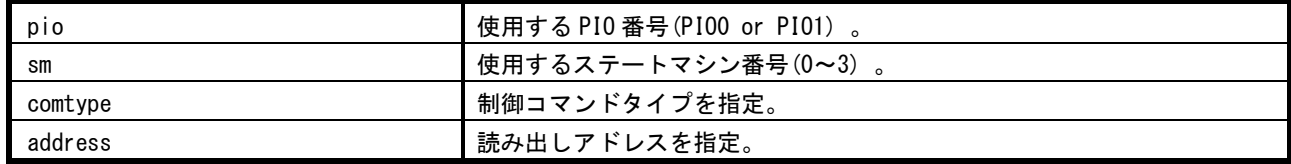

戻り値は次の通りです。

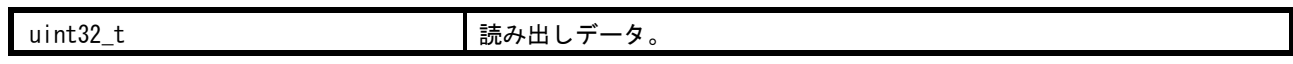

#### <span id="page-20-1"></span>**4.5.2.5 read\_str\_G9006**

G9006 のアドレスなし読み出し制御時に使用する関数。

読み出したデータは UART へ出力するだけで、戻り値はありません。

引数は次の通りです。

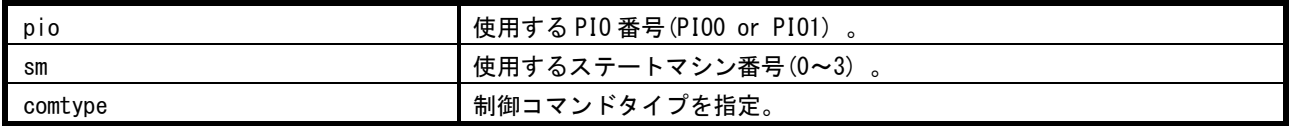

#### <span id="page-20-2"></span>**4.5.2.6 write\_opecom\_G9006**

G9006 のアドレスなし書き込み制御時に使用する関数。

引数は次の通りです。

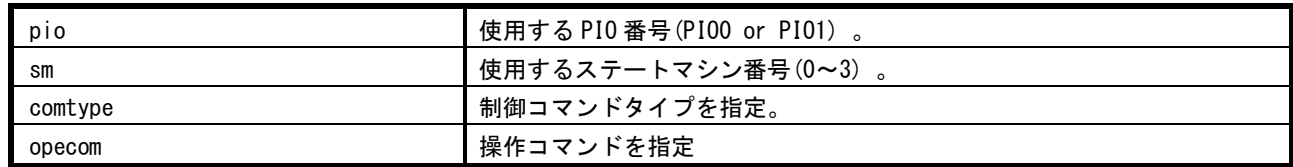

# <span id="page-20-3"></span>**g9006\_access.h**

# <span id="page-20-4"></span>4.6.1 マクロ定義

なし。

#### <span id="page-20-5"></span>列挙型

なし。

# <span id="page-21-0"></span>**parallel\_bus\_module.pio**

# <span id="page-21-1"></span>関数

#### <span id="page-21-2"></span>**4.7.1.1 parallel\_bus\_module\_init**

パラレルバスインターフェースを初期化します。

引数は次の通りです。

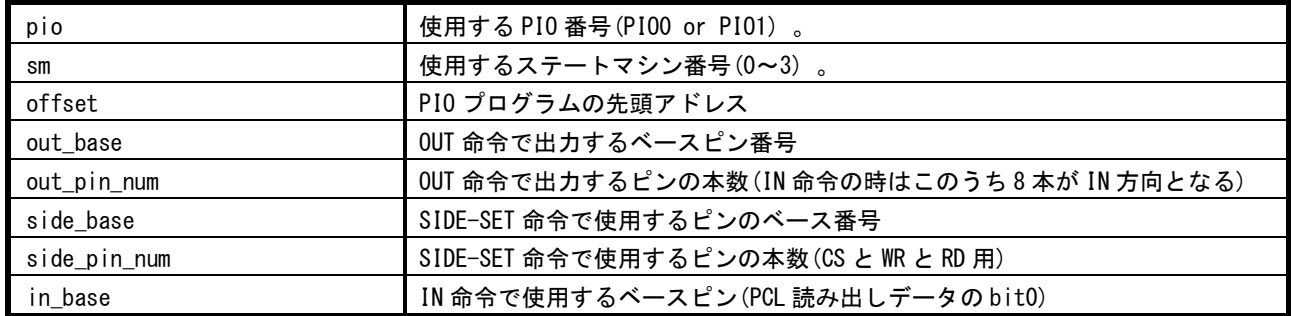

# <span id="page-21-3"></span>**8.10. spi\_module.pio**

#### <span id="page-21-4"></span>関数

#### <span id="page-21-5"></span>**4.8.1.1 spi\_module\_init**

SPI インターフェースを初期化します。

引数は次の通りです。

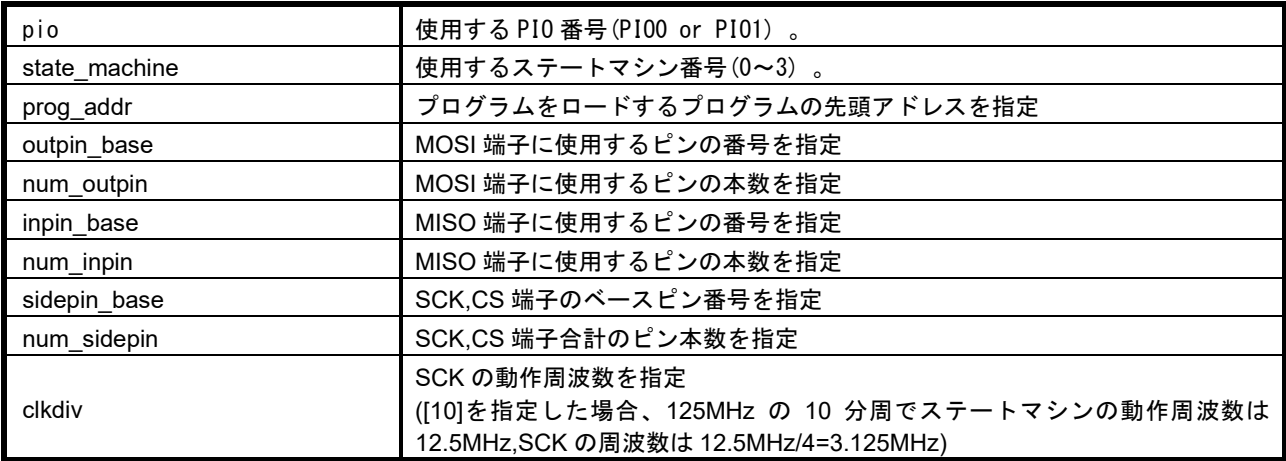

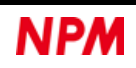

弊社は、弊社ソフトウェアについて著作権を含む一切の知的所有権を保持します。弊社は、弊社ソフトウェアに関するい かなる権利もお客様に譲渡しません。お客様は、弊社の製品を使用する目的でのみ、現状有姿の弊社ソフトウェアを使用 することができます。弊社は、弊社ソフトウェアの完全性、正確性、適用性、有用性、第三者知財の非侵害性を含め、明 示たると黙示たるとを問わず何らの保証をいたしません。また、弊社ソフトウェアを使用したことで生じる損害(収入ま たは利益の逸失を含む)について、一切の責任を負いません。お客様が、購入国以外で弊社ソフトウェアを使用する場合 は、購入国と使用国の輸出管理法や規制を遵守する必要があります。

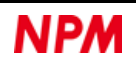

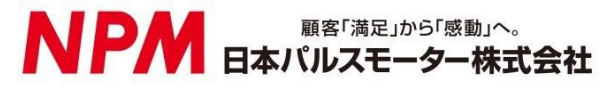

[www.pulsemotor.com](http://www.pulsemotor.com/)

お問合せ [www.pulsemotor.com/support](http://www.pulsemotor.com/support)

東京 電話 03(3813)8841 FAX 03(3813)8550 大阪 電話 06(6576)8330 FAX 06(6576)8335 お電話受付時間 平日 9:00~17:00

> 2023 年 12 月発行 Copyright 2019 Nippon Pulse Motor Co., Ltd.